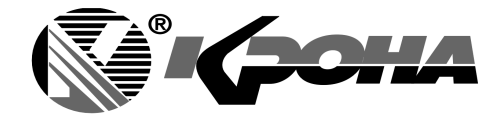

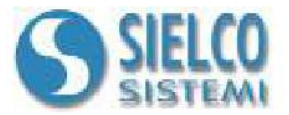

# Общество с Ограниченной Ответственностью "Крона"

ини 7801361509, 194021, Санкт-Петербург, Политехническая ул., 24,<br>Тел./факс +7(812)297-6018, +7(812)336-24-51 E-mail: tech@kronaltd.spb.ru

# <span id="page-0-1"></span>**SS 3014**

Устройство распределенного ввода-вывода (RS-485), 4 канала ввода сигналов термосопротивлений (ТС).

# <span id="page-0-0"></span>Руководство пользователя - MODBUS протокол (Firmware Version: 8100)

# Предварительное описание

Все доступные в модуле переменные описаны в таблицах ниже. Каждому Modbus адресу соответствует одна переменная, Переменные могут быть двух типов:

- "COIL" (битовая, дискретная), соответствует 1 биту информации, ассоциируется с дискретным входом. дискретным выходом, логическим состоянием (тревога).

- "REGISTER" (регистровая), соответствует 2 байтам (16 битам) информации, ассоциируется с аналоговым входом или выходом, внутренней переменной, уставкой и т.д.

Регистровая переменная может также содержать дискретную информацию. Например 16 дискретных входов(выходов) устройства могут быть прочитаны(записаны) как биты, через битовую адресацию, или как одно 16-и битное слово, через регистровую адресацию.

В протоколе Modbus битовые и регистровые переменные делятся на 2 части: 0xxxx and 1xxxx = Coils (биты), 3xxxx and 4xxxx = Registers (регистры)

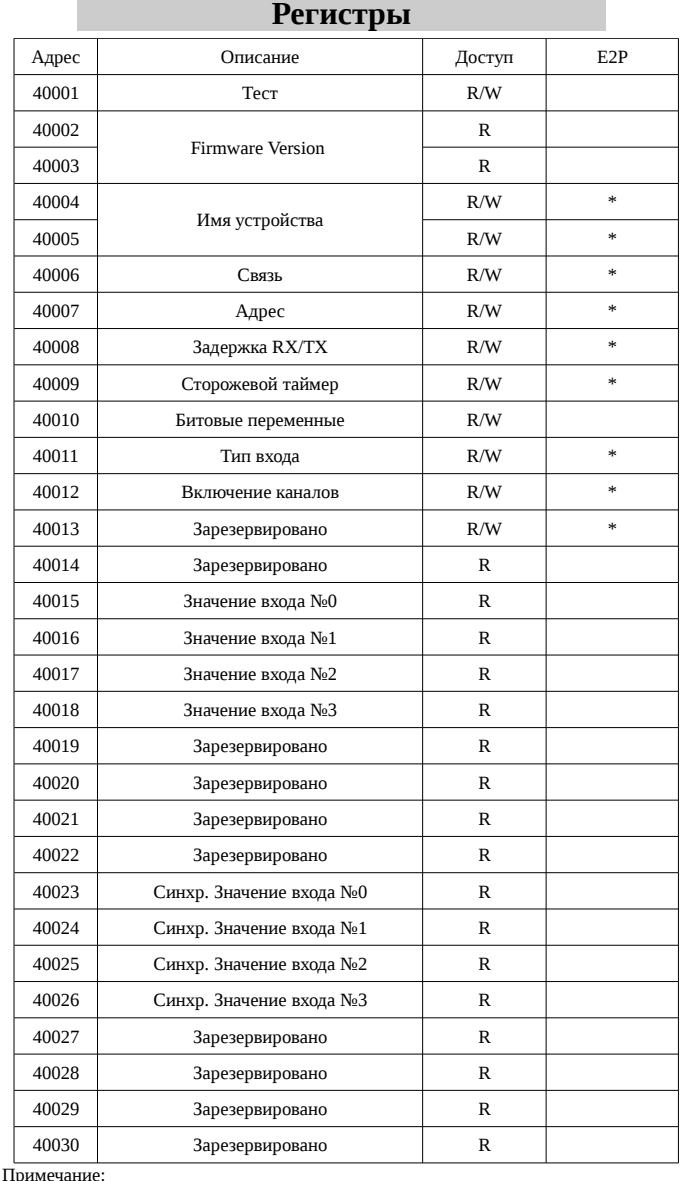

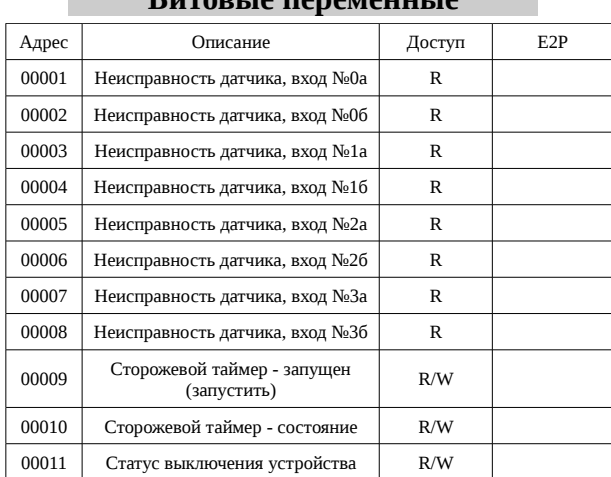

# **Функции MODBUS**

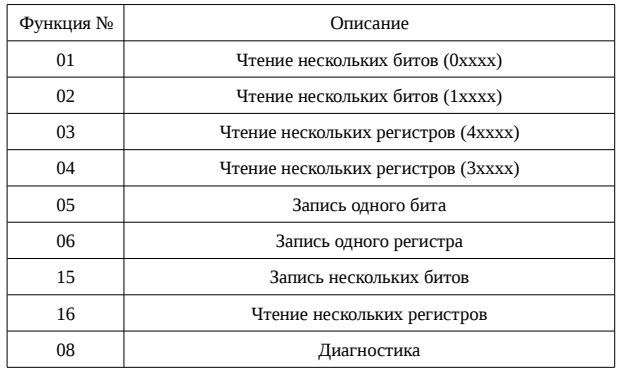

#### Примечание:

Для устройств серии 3000, переменные 0хххх это отражение переменных 1xxxx, и 3xxxx — отражение 4xxxx, т.е. например чтение регистра 30001 (функцией 04) — то же самое, что и чтение регистра 40001 (функцией 03).

Регистры, помеченные (\*) в столбце E2P записываются в EEPROM каждый раз при вызове функции записи и автоматически считываются при включении

# **Описание регистров**

# <span id="page-1-0"></span>40001: Тест

Этот регистр используется в следующих случаях:

- Калибровка аналогового ввода (см раздел: [Дополнительная информация\)](#page-2-0)
- Синхронизированный ввод (см раздел: [Дополнительная информация\)](#page-2-0)
- 40002/40003: Firmware Version

Двух-регистровое поле, содержащее версию микропрограммного обеспечения. Значение при поставке: 8100 (hex).

 $\mathbb{N}_0$  бит  $\vert$  N

### 40004/40005: Имя устройства

Двух-регистровое поле (4 байта или 4 ASCII символа) доступно для использования пользователем. Каждый байт может содержать любое значение (от 0 до 255). Значение при поставке: «3014» (ASCII).

40006: Связь Регистр настройки коммуникационных протоколов:

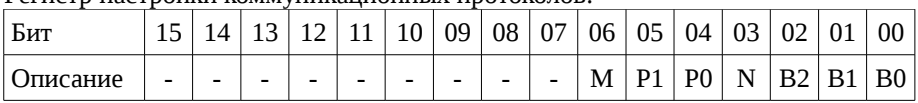

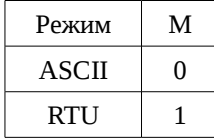

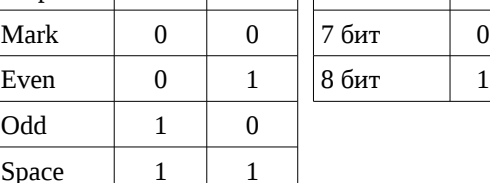

Паритет  $P1$  Р0

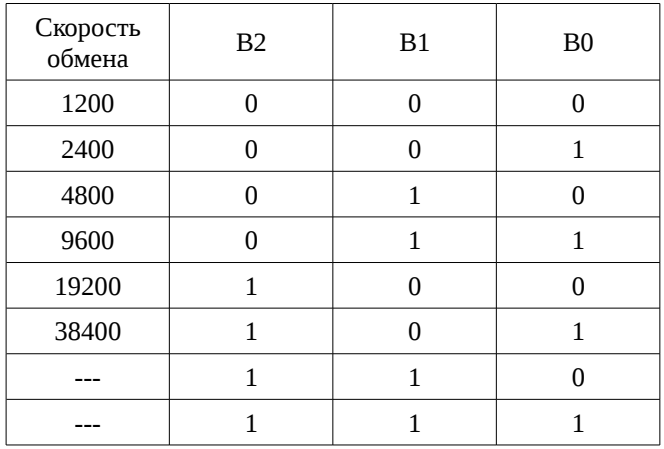

Значение при поставке: 38400 bps, протокол RTU

Примечание:

– В режиме ASCII N=7, в режиме RTU N=8

– В режиме RTU Паритет игнорируется (паритет = NONE)

# 40007: Адрес

Адрес устройства в сети: от 1 до 254. Каждое устройство в сети должно иметь свой уникальный адрес. Адрес 255 используется для широковещательных посылок (например синхронизированный опрос). Значение при поставке: 01. 40008: Задержка RX/TX

Задержка между приемом команды и ответом на нее в миллисекундах. Значение при поставке: 1 (1 мс).

<span id="page-1-1"></span>40009: Сторожевой таймер

Уставка сторожевого таймера (см раздел: [Дополнительная информация\)](#page-2-0), значение с шагом 0,5 секунд. Значение при поставке: 10 (5 секунд).

40010: Битовые переменные:

Этот регистр является отражением битовых переменных: каждый бит этого регистра соответствует битовой переменной в соответствии с таблицей:

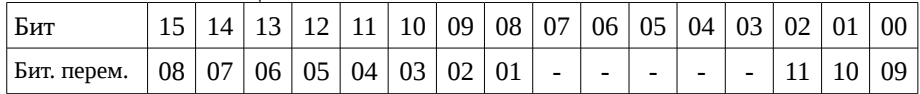

#### 40011: Тип входа

В этом регистре настраивается тип датчика, подключенного к входу. Все каналы имеют одинаковую конфигурацию.

Значение при поставке по всем входам 17h (Pt100)

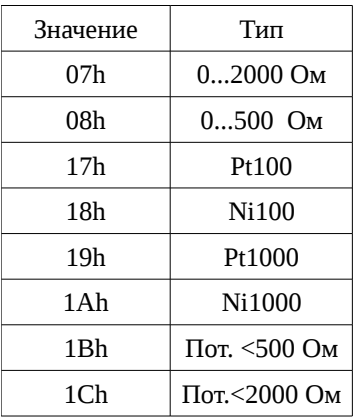

# 40012: Включение каналов

Если канал не используется, то рекомендуется его выключать. Включить канал — бит = 1; выключить канал — бит = 0.

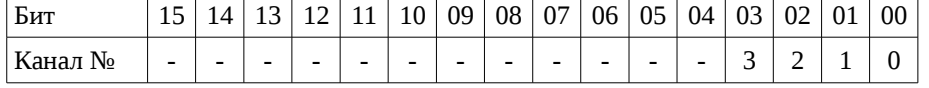

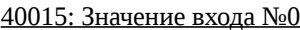

40016: Значение входа №1 40017: Значение входа №2 40018: Значение входа №3

Эти регистры содержат измеренное значение по каждому входу, преобразованное в инженерное значение Ом - для входов сопротивления, % для потенциометров или °С (для термосопротивлений). Формат: 16 бит, целое, знаковое. Число знаков после запятой в соответствии с таблицей.

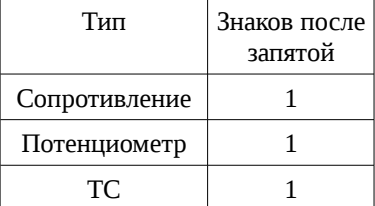

40023: Синхр. Значение входа №0 40024: Синхр. Значение входа №1 40025: Синхр. Значение входа №2 40026: Синхр. Значение входа №3

Когда устройство получает команду Синхронизация (см раздел: [Дополнительная информация\)](#page-2-0), реальные значения из регистров 400015...400018 записываются в эти регистры в соответствующие каналы. В дальнейшем их можно прочитать.

# **Описание битовых переменных**

# 00001/00008: Неисправность датчика

Если устройство диагностирует неисправность датчика, то в соответствующую битовую переменную записывается 1, иначе записывается 0. Для каждого входа существует две неисправности (3-х проводная схема подключения): для цепи генератора тока и цепи компенсации.

00009: Сторожевой таймер запущен (запустить)

Запускает сторожевой таймер. Если сторожевой таймер запущен и устройство длительное время не получало запросов по сети (дольше, чем указано регистре 40009), Битовая переменная 00010 устанавливается в 1 (см раздел: [Дополнительная](#page-2-0) [информация\)](#page-2-0).

0 = Сторожевой таймер остановлен.

1 = Сторожевой таймер запущен.

<span id="page-2-1"></span>00010: Сторожевой таймер — состояние

Эта переменная устанавливается в 1, если сторожевой таймер запущен и устройство длительное время не получало запросов по сети (дольше чем указано регистре 40009). Для сброса состояния необходимо записать в эту переменную 0.

0 = Нормальное состояние

1 = Сторожевой таймер сработал.

00011: Статус выключения устройства

Каждый раз при включении устройства этот бит устанавливается в 1. Если в программе сбросить этот бит и далее контролировать его состояние, то можно определить сброс или выключение устройства.

0 = Сброса не было

 $1 =$  Сброс был.

# <span id="page-2-0"></span>**Дополнительная информация**

# Использование функции «INIT»

Если неизвестна конфигурация устройства, то может случиться, что установить связь не удастся. Функция «INIT» предоставляет возможность обойти эту проблему:

- Подключите к сети RS485 одно устройство.
- Выключите устройство.
- Соедините контакт «INIT» (D) с GND (С).
- Включите устройство.
- Убедитесь, что зеленый светодиод «PWR» на лицевой панели горит. Если светодиод не горит, то проверьте правильность подключения питания (контакты I и J) и RS485 (контакты А и В).
- Установите настройки порта MASTER-а сети: Скорость = 9600, Паритет = None, N бит = 8, стоп бит = 1.
- Устройство доступно по адресу 01 с протоколом RTU.
- Прочитайте или запрограммируйте новые значения из регистров: 40006: «Связь», 40007: «Адрес»
- Выключите устройство.
- Отсоедините контакт «INIT» (D) от GND (С).
- Включите устройство.
- Установите настройки порта MASTER-а сети в соответствии с регистром 40006.
- Устройство доступно по адресу, указанному в регистре 40007.

#### Примечание:

Значения при поставке: Адрес = 01, Скорость обмена = 38400 bps, Протокол: RTU.

# Сторожевой таймер:

В модуль встроен сетевой сторожевой таймер, который если включен, вырабатывает тревожный сигнал когда время между опросами от мастера по сети превысит запрограммированное время ([«40009: Сторожевой таймер\)](#page-1-1)». Когда сторожевой таймер срабатывает, выходные сигналы автоматически переводятся в «безопасные значения» для избежания аварийных ситуаций. При этом начинает мигать зеленый светодиод на передней панели модуля и устанавливается в 1 битовая переменная [«00010:](#page-2-1) [Сторожевой таймер — состояние»](#page-2-1). Для выхода из этого состояния необходимо установить ее в 0. При этом перестанет мигать зеленый светодиод на передней панели модуля и модуль разрешит изменять значения на своих выходах.

Так же в модуле есть еще один встроенный сторожевой таймер, который следит за ЦПУ модуля и его корректной работой. В случае какого-либо отказа сторожевой таймер «сбрасывает» модуль. После перезапуска все выходы устанавливаются в состояния «при загрузке».

# Синхронизация:

Команда синхронизации рассылается одновременно всем устройствам подключенным к сети. Когда устройство получает эту команду, оно переписывает значения всех входных каналов в специальные регистры, которые можно опросить в любое время позже. Чтобы послать команду синхронизации необходимо записать 10 в регистр [«40001: Тест»](#page-1-0) в устройство по адресу 255. Синхронизированные значения параметров не сохраняются в EPROM.

# Калибровка:

Процедура калибровки осуществляется на заводе во время тестирования модуля. Однако пользователю предоставляется возможность в случае необходимости провести калибровку самому. Для этого следуйте инструкции, приведенной ниже. Будьте аккуратны, любое нарушение приведет к снижению точности устройства.

# Примечание:

для измерения с датчиков ТС и потенциометров калибровку проводите в режиме 0...500 Ом или 0...2000 Ом.

- 1. Включите устройства в «INIT» режиме.
- 2. Подключите калибратор к каналу №0.
- 3. На калибраторе запрограммируйте тип калибруемого канала (Ом).
- 4. Установите калибратор на 0 Ом.
- 5. Запишите в регистр [«40001: Тест»](#page-1-0) значение 20.
- 6. Установите на калибраторе максимальное значение (500 Ом или 2000 Ом).
- 7. Запишите в регистр [«40001: Тест»](#page-1-0) значение 30.
- 8. Повторите шаги 3...7 по каждому каналу.